### $\biguplus$ TRIUMPH

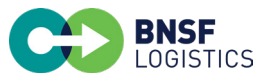

# **BNSF Logistics y TriumphPay se han asociado para facilitar sus pagos.**

1.Vaya a **secure.triumphpay.com** para crear su cuenta.

- 2.Seleccione **BNSF Logistics, LLC** como su corredor y confirme la relación mediante la autenticación.
- 3. Configure su método de pago preferido.

Si necesita ayuda, puede comunicarse con el Equipo de éxito del operador de TriumphPay llamando al (469) 312-7222 o visitando support.triumphpay.com.

También puede descargar la aplicación en triumphpaymobileapp.com. La aplicación está disponible en las tiendas de aplicaciones de Apple y Android.

## **Preguntas Frecuentes**

#### **¿Cuál es el estado de pago de mi factura?**

Si está conectado a TriumphPay, puede iniciar sesión en su cuenta en línea. Seleccione Facturas. Allí verá el estado de pago de sus facturas.

Si no está conectado, llame al equipo de TriumphPay al (469) 312-7222. Crearemos un enlace de invitación.

#### **¿Cómo me conecto a TriumphPay?**

Vaya a secure.triumphpay.com y regístrese como transportista. También puede comunicarse con TriumphPay en info@triumphpay.com.

#### **¿Cómo presento la documentación a mi corredor?**

Envíe los documentos a BNSF Logistics por correo electrónico a invoicing@bnsflogistics.com. Si es un transportista calificado de QuickPay, envíe el correo electrónico a quickpay@bnsflogistics.com.

**EXPRIUMPH PAY** 

#### **¿Tienes preguntas? Comuníquese con (469) 312-7222 o visite support.triumphpay.com**

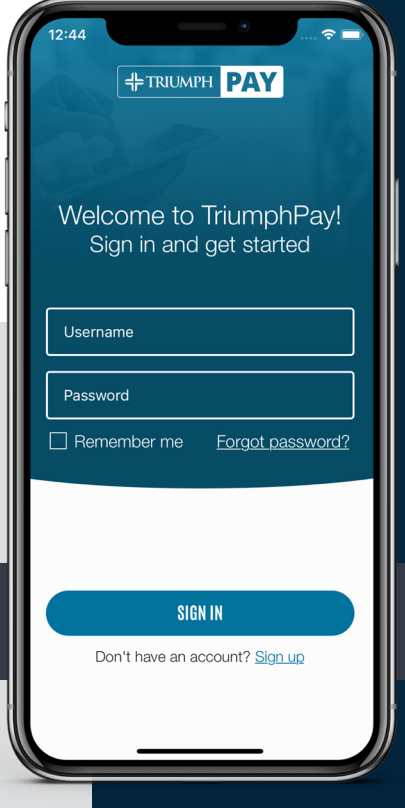

#### **No puedo conectarme a TriumphPay porque no puedo autenticarme. ¿Cómo puedo solucionar esto?**

Comuníquese con el equipo de operaciones de TriumphPay enviando un correo electrónico con la siguiente información a info@triumphpay.com.

- Nombre de la compañía
- Número MC / DOT
- Tu nombre
- Correo electrónico
- Número de teléfono
- Corredor
- Factura Pendiente para Verificación con Monto

#### **¿Cómo cambio mi información bancaria?**

Puede configurar su información bancaria en TriumphPay.com. Deberá ingresar la información en la esquina inferior derecha de su tablero, donde dice "Wallet" Monedero. Puede actualizar la información en línea ingresando donde originalmente configuró su información ACH. Una vez completado, se realizará una llamada telefónica de verificación para autenticar el cambio.

#### **¿Cómo agrego usuarios a mi cuenta?**

Inicie sesión en el portal TriumphPay. Haga clic en Mi perfil (My Profile). En el lado derecho de la pantalla, verá un mensaje para agregar usuarios. Seleccione esto y complete la información necesaria. Una vez completado, haga clic en Agregar usuarios y siga las indicaciones.

#### **¿Qué permiten los roles de usuario al usuario en TriumphPay?**

La función de administrador permite realizar cambios en la cuenta. También tiene el mismo acceso que los roles de Facturación y Conductor. La función de facturación permite al usuario cargar la documentación y ver el estado de un pago. Este rol también tiene el mismo acceso que el rol de Conductor, pero no puede realizar cambios en la cuenta. El rol de Conductor solo puede ver el estado de la factura y el pago.

#### **¿Por qué mi fecha de pago programada está fuera del plazo de pago estándar?**

Los plazos de pago comienzan una vez que BNSF Logistics haya aprobado la factura.

**Encuentre más información en support.triumphpay.com.**

**EXPRIGNMENT PAY** 

#### **¿Tienes preguntas? Comuníquese con (469) 312-7222 o visite support.triumphpay.com**